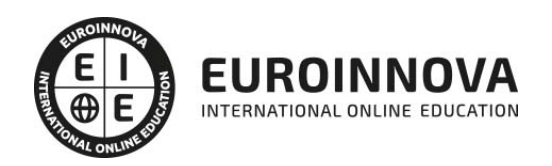

Curso Superior de Windows 10 + Office 2016

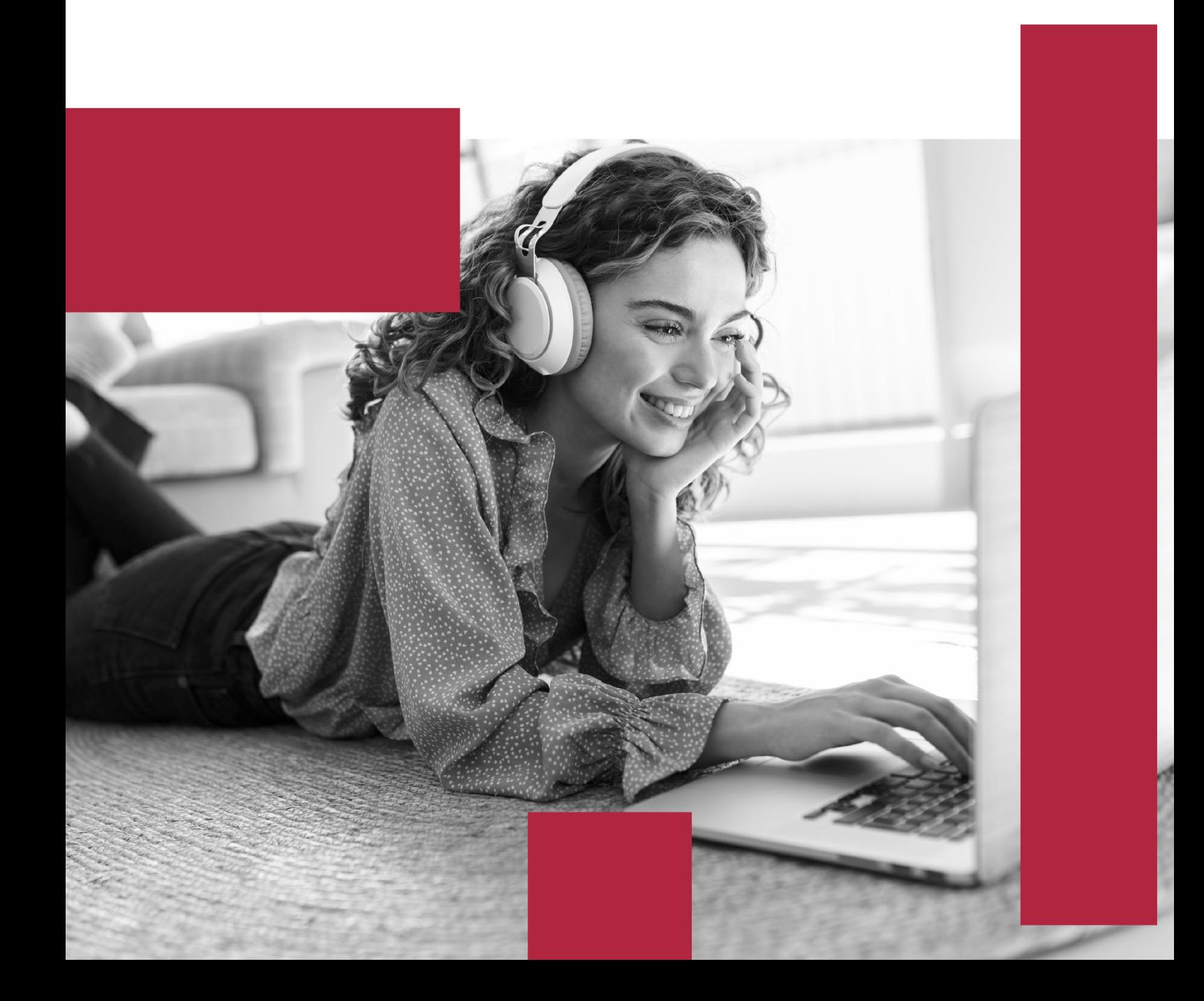

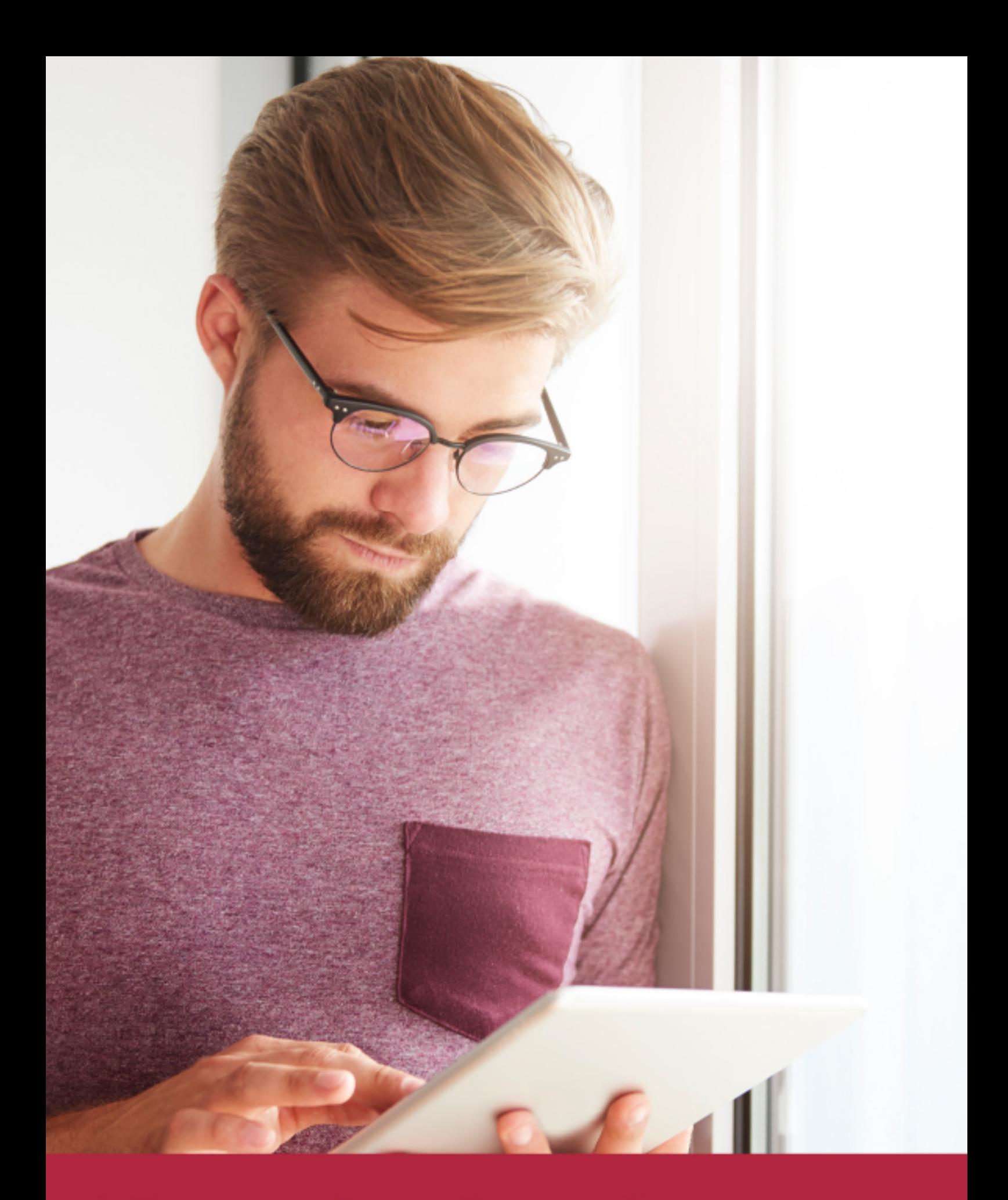

Elige aprender en la escuela líder en formación online

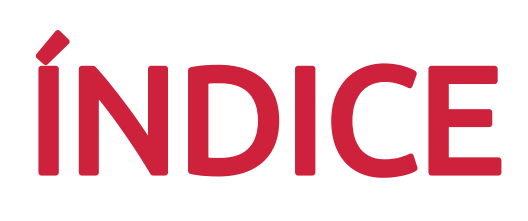

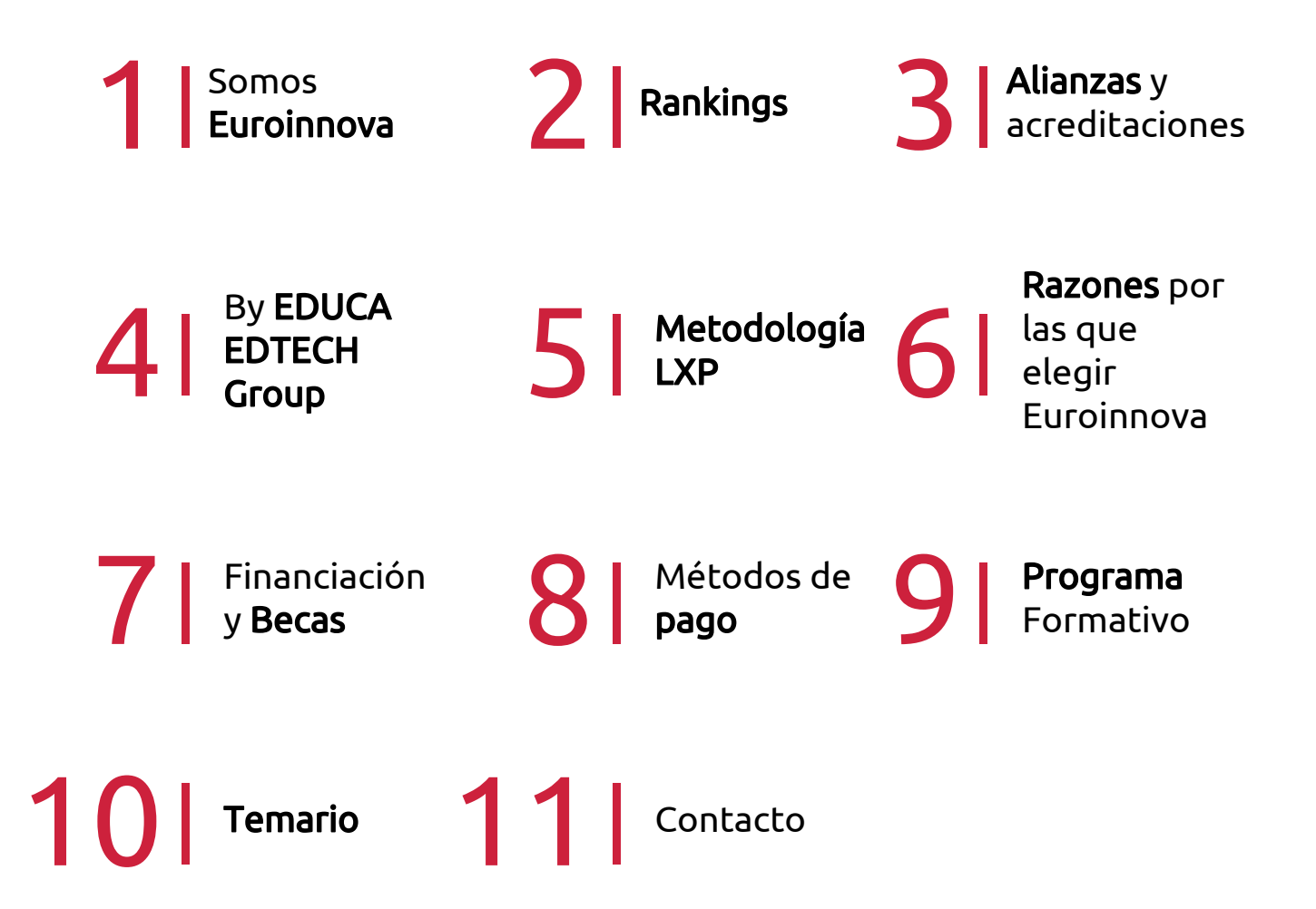

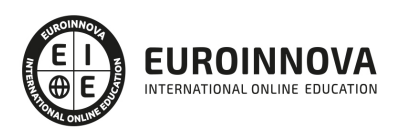

## SOMOS EUROINNOVA

Euroinnova International Online Education inicia su actividad hace más de 20 años. Con la premisa de revolucionar el sector de la educación online, esta escuela de formación crece con el objetivo de dar la oportunidad a sus estudiandes de experimentar un crecimiento personal y profesional con formación eminetemente práctica.

Nuestra visión es ser una institución educativa online reconocida en territorio nacional e internacional por ofrecer una educación competente y acorde con la realidad profesional en busca del reciclaje profesional. Abogamos por el aprendizaje significativo para la vida real como pilar de nuestra metodología, estrategia que pretende que los nuevos conocimientos se incorporen de forma sustantiva en la estructura cognitiva de los estudiantes.

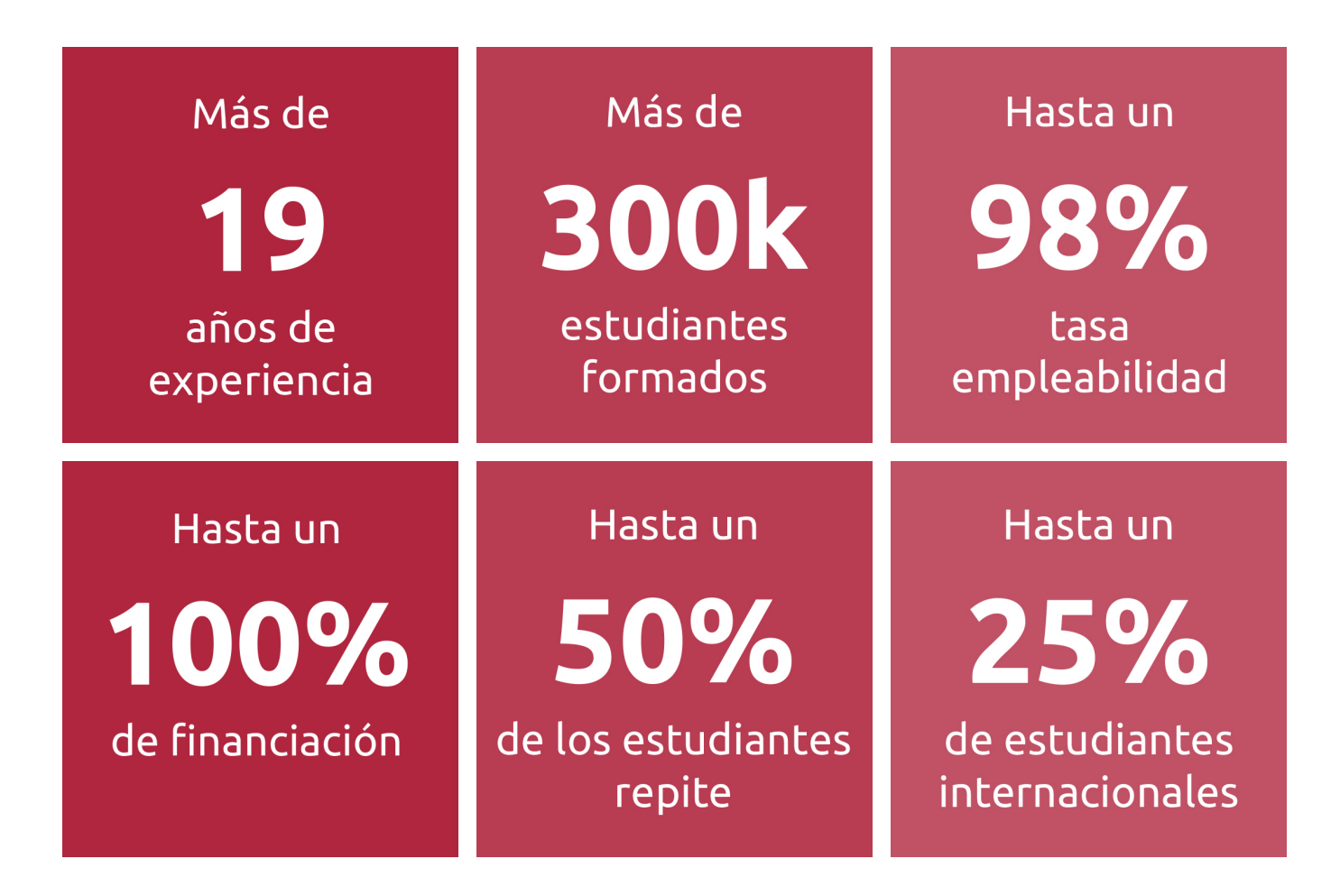

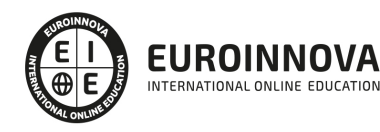

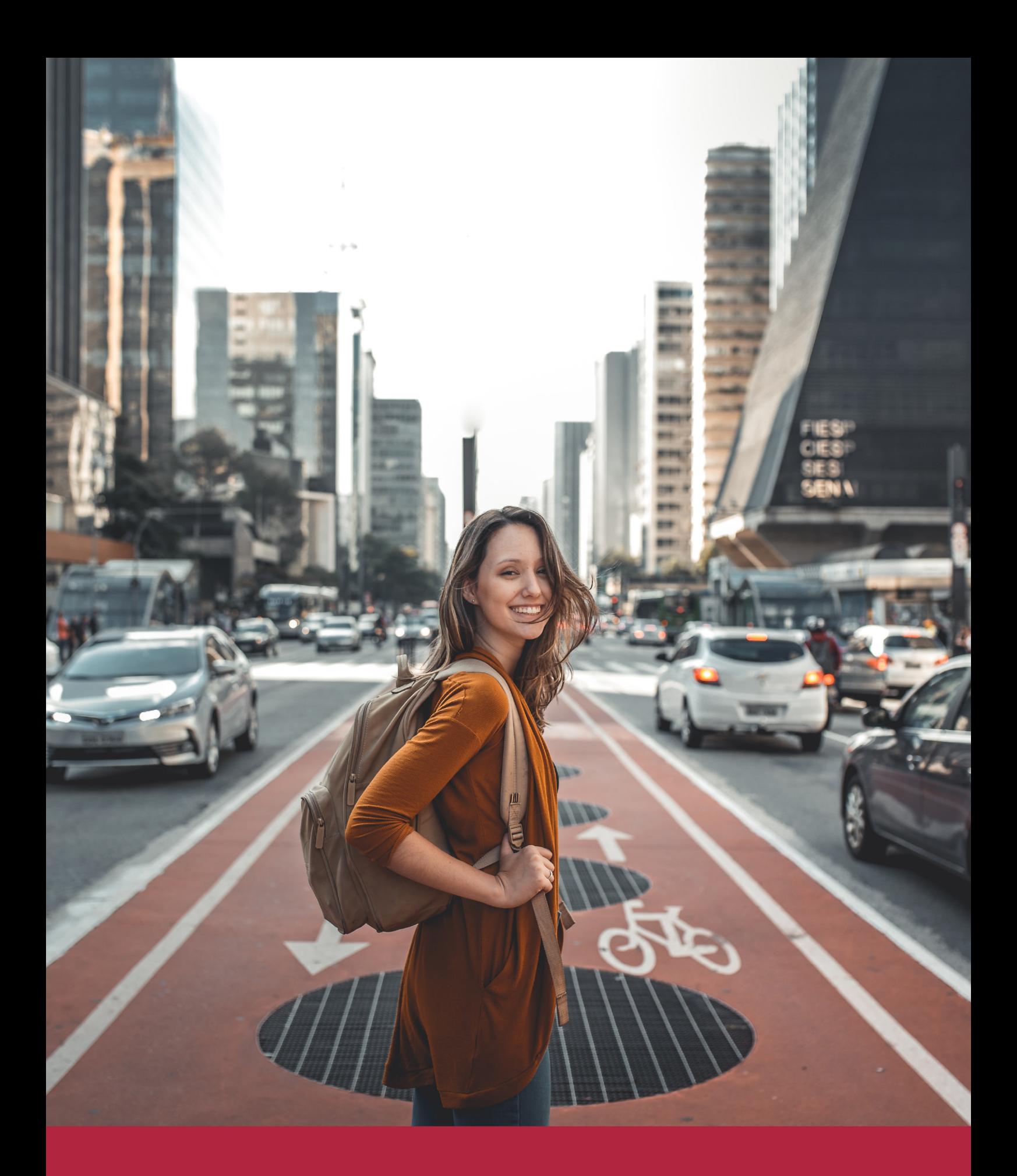

Desde donde quieras y como quieras, Elige Euroinnova

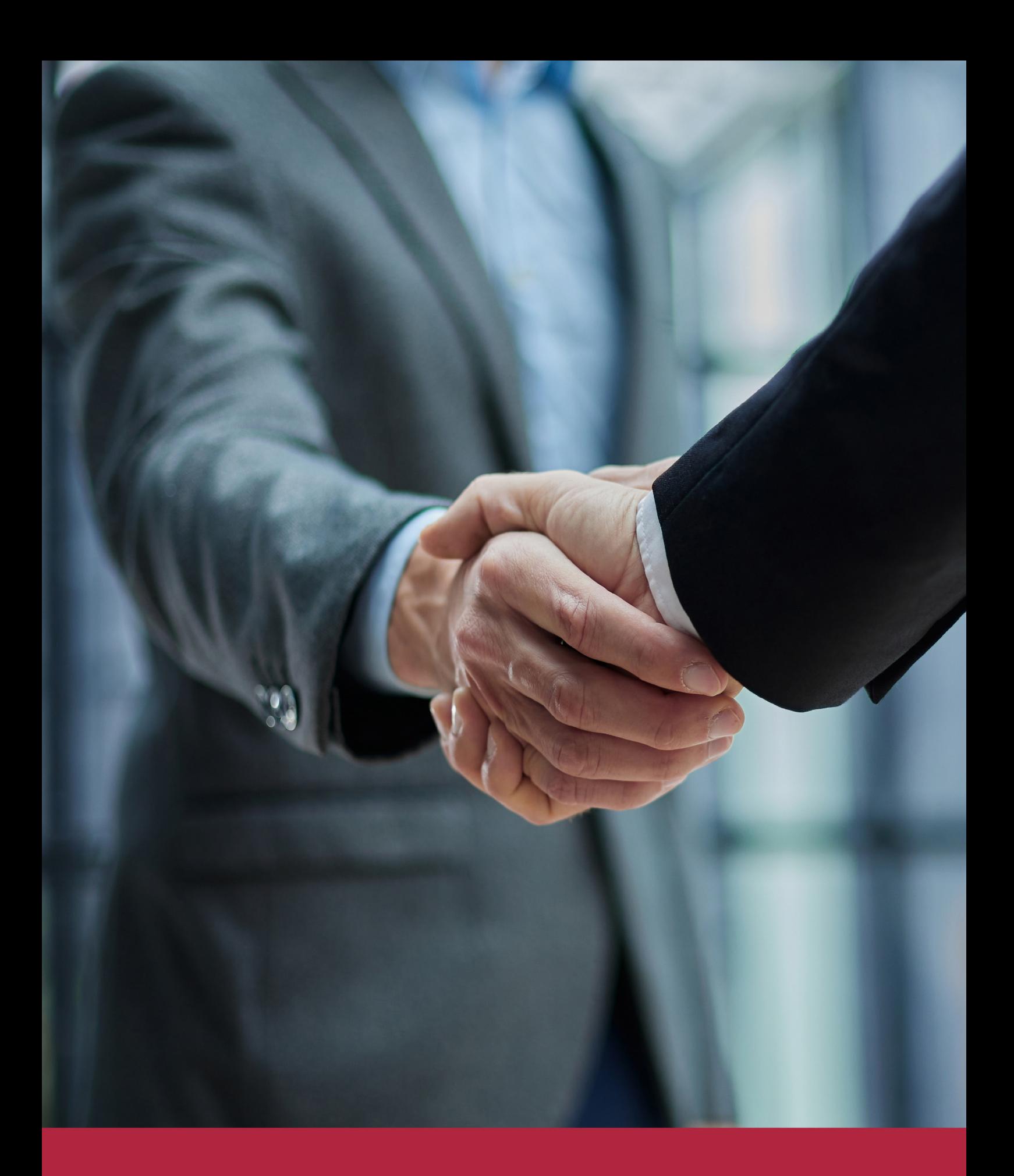

QS, sello de excelencia académica Euroinnova: 5 estrellas en educación online

## RANKINGS DE EUROINNOVA

Euroinnova International Online Education ha conseguido el reconocimiento de diferentes rankings a nivel nacional e internacional, gracias por su apuesta de democratizar la educación y apostar por la innovación educativa para lograr la excelencia.

Para la elaboración de estos rankings, se emplean indicadores como la reputación online y offline, la calidad de la institución, la responsabilidad social, la innovación educativa o el perfil de los profesionales.

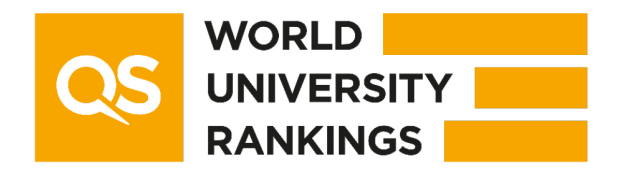

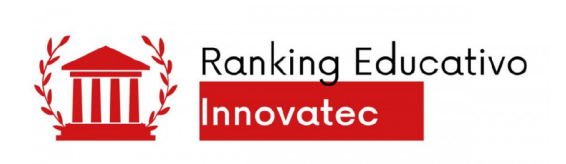

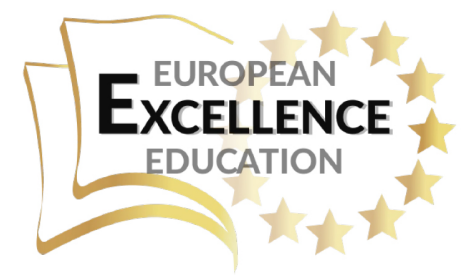

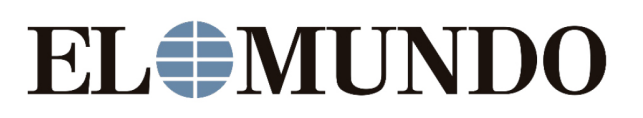

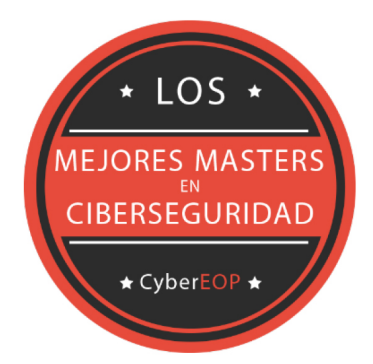

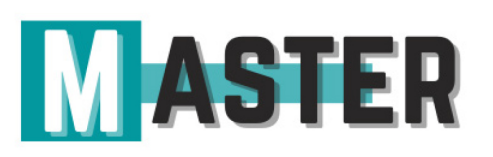

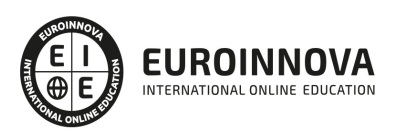

## ALIANZAS Y ACREDITACIONES

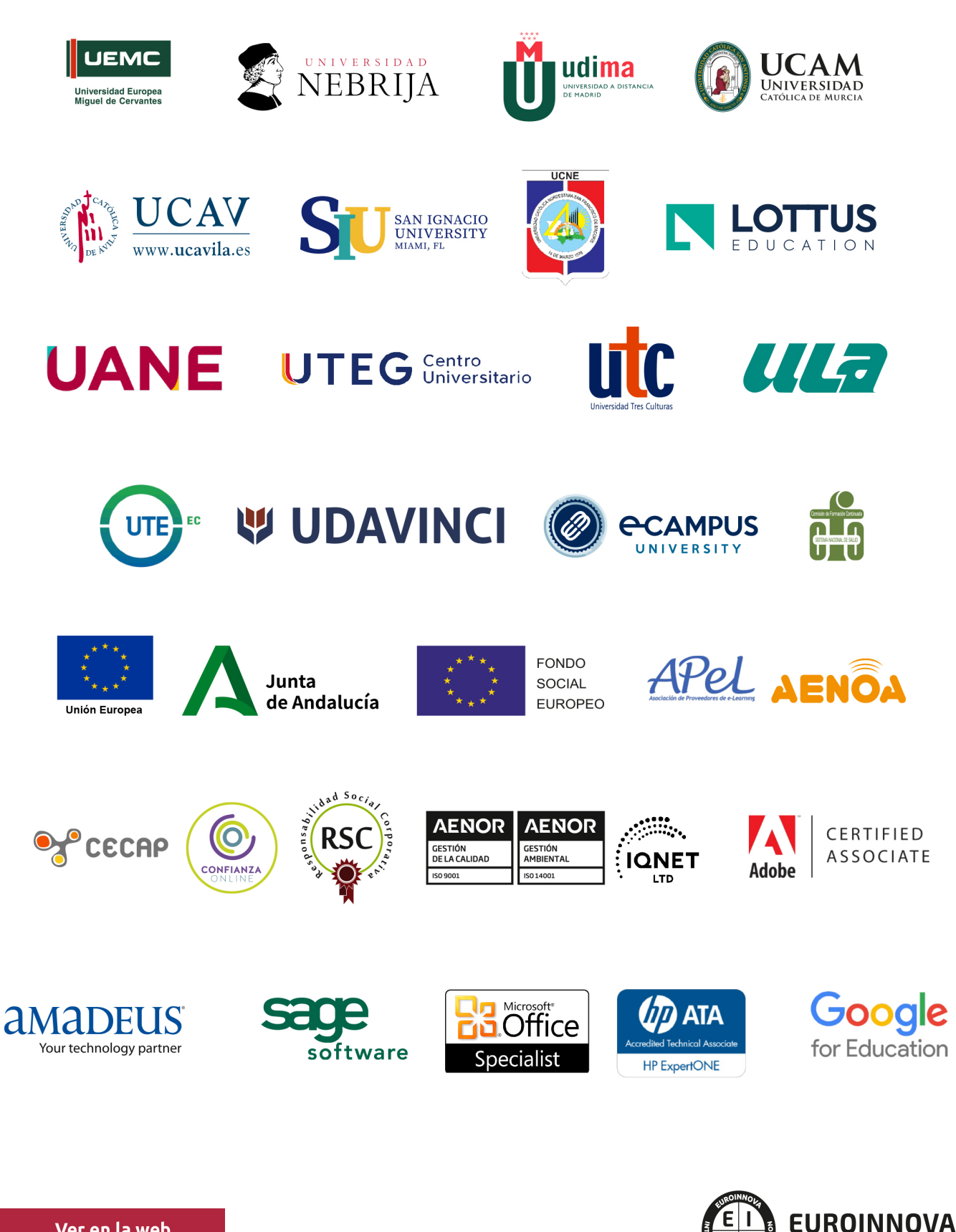

INTERNATIONAL ONLINE EDUCATION

## BY EDUCA EDTECH

Euroinnova es una marca avalada por EDUCA EDTECH Group , que está compuesto por un conjunto de experimentadas y reconocidas instituciones educativas de formación online. Todas las entidades que lo forman comparten la misión de democratizar el acceso a la educación y apuestan por la transferencia de conocimiento, por el desarrollo tecnológico y por la investigación

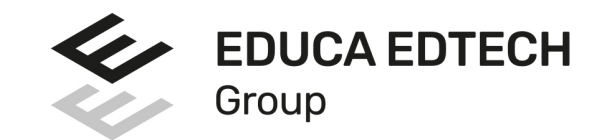

#### **ONLINE EDUCATION**

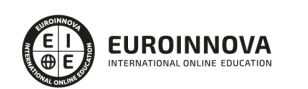

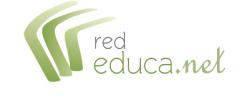

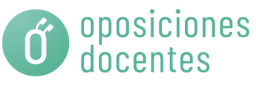

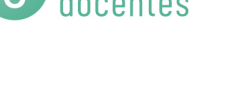

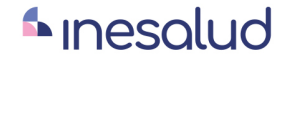

**Inesem** 

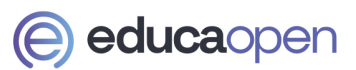

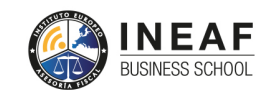

```
EDU
SPORT
```
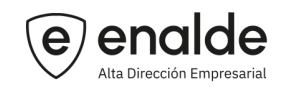

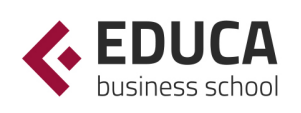

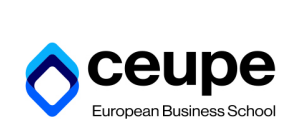

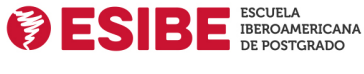

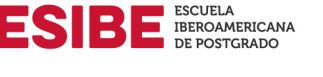

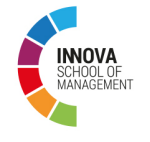

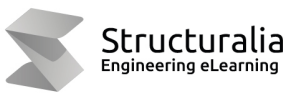

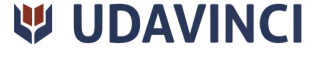

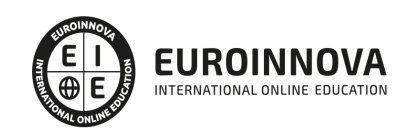

## **METODOLOGÍA LXP**

La metodología **EDUCA LXP** permite una experiencia mejorada de aprendizaje integrando la Al en los procesos de e-learning, a través de modelos predictivos altamente personalizados, derivados del estudio de necesidades detectadas en la interacción del alumnado con sus entornos virtuales.

EDUCA LXP es fruto de la Transferencia de Resultados de Investigación de varios proyectos multidisciplinares de I+D+i, con participación de distintas Universidades Internacionales que apuestan por la transferencia de conocimientos, desarrollo tecnológico e investigación.

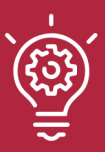

#### 1. Flexibilidad

Aprendizaje 100% online y flexible, que permite al alumnado estudiar donde, cuando y como quiera.

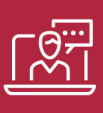

#### 2. Accesibilidad

Cercanía y comprensión. Democratizando el acceso a la educación trabajando para que todas las personas tengan la oportunidad de seguir formándose.

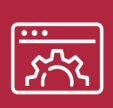

#### 3. Personalización

Itinerarios formativos individualizados y adaptados a las necesidades de cada estudiante.

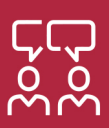

#### 4. Acompañamiento / Seguimiento docente

Orientación académica por parte de un equipo docente especialista en su área de conocimiento, que aboga por la calidad educativa adaptando los procesos a las necesidades del mercado laboral.

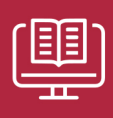

#### 5. Innovación

Desarrollos tecnológicos en permanente evolución impulsados por la AI mediante Learning Experience Platform.

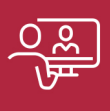

#### 6. Excelencia educativa

Enfoque didáctico orientado al trabajo por competencias, que favorece un aprendizaje práctico y significativo, garantizando el desarrollo profesional.

# Programas PROPIOS UNIVERSITARIOS **OFICIALES**

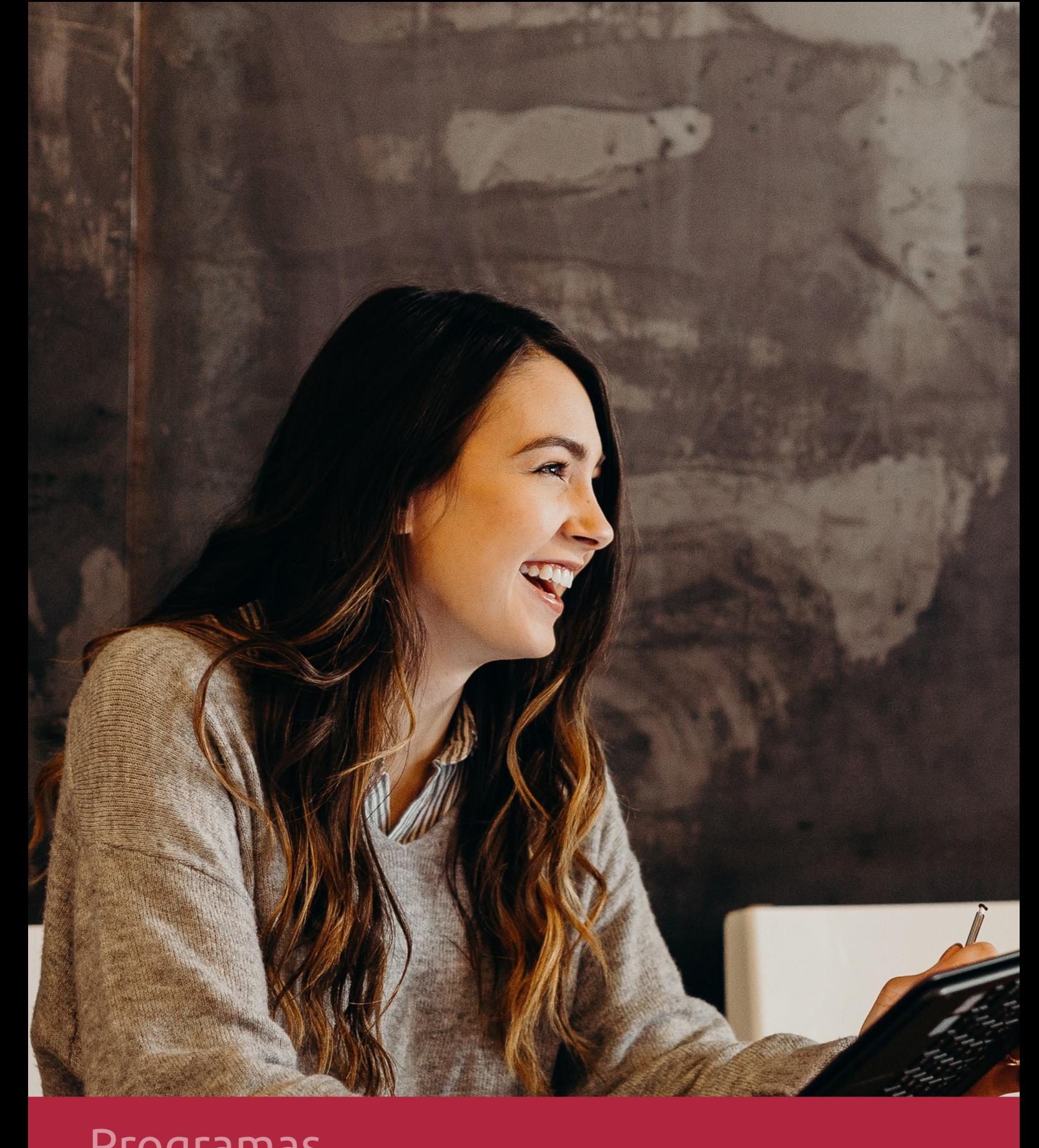

## **RAZONES POR LAS QUE ELEGIR EUROINNOVA**

## 1. Nuestra Experiencia

- √ Más de 18 años de experiencia.
- √ Más de 300.000 alumnos ya se han formado en nuestras aulas virtuales
- $\checkmark$  Alumnos de los 5 continentes.
- $\checkmark$  25% de alumnos internacionales.
- $\checkmark$  97% de satisfacción
- $\checkmark$  100% lo recomiendan.
- $\checkmark$  Más de la mitad ha vuelto a estudiar en Euroinnova.

## 2. Nuestro Equipo

En la actualidad, Euroinnova cuenta con un equipo humano formado por más 400 profesionales. Nuestro personal se encuentra sólidamente enmarcado en una estructura que facilita la mayor calidad en la atención al alumnado.

## 3. Nuestra Metodología

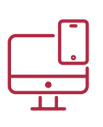

### **100% ONLINE**

Estudia cuando y desde donde quieras. Accede al campus virtual desde cualquier dispositivo.

**EQUIPO DOCENTE** 

Euroinnova cuenta con un equipo de

experiencia de alta calidad educativa.

profesionales que harán de tu estudio una

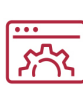

#### **APRENDIZAJE**

Pretendemos que los nuevos conocimientos se incorporen de forma sustantiva en la estructura cognitiva

## NO ESTARÁS SOLO

Acompañamiento por parte del equipo de tutorización durante toda tu experiencia como estudiante

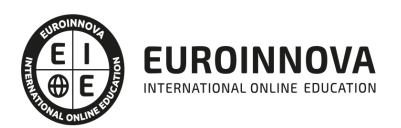

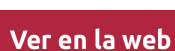

## 4. Calidad AENOR

- ✔ Somos Agencia de Colaboración Nº99000000169 autorizada por el Ministerio de Empleo y Seguridad Social.
- ✔ Se llevan a cabo auditorías externas anuales que garantizan la máxima calidad AENOR.
- √ Nuestros procesos de enseñanza están certificados por AENOR por la ISO 9001.

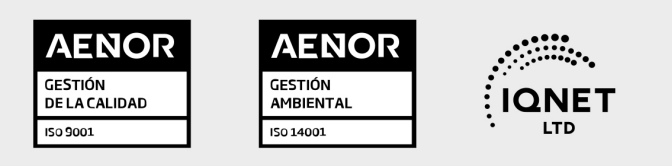

## 5. Confianza

Contamos con el sello de Confianza Online y colaboramos con la Universidades más prestigiosas, Administraciones Públicas y Empresas Software a nivel Nacional e Internacional.

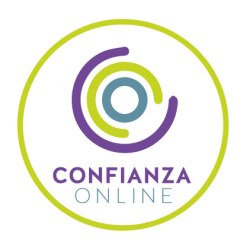

## 6. Somos distribuidores de formación

Como parte de su infraestructura y como muestra de su constante expansión Euroinnova incluye dentro de su organización una editorial y una imprenta digital industrial.

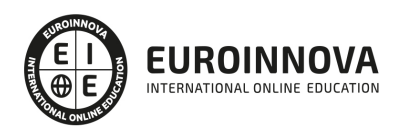

Financia tu cursos o máster y disfruta de las becas disponibles. ¡Contacta con nuestro equipo experto para saber cuál se adapta más a tu perfil!

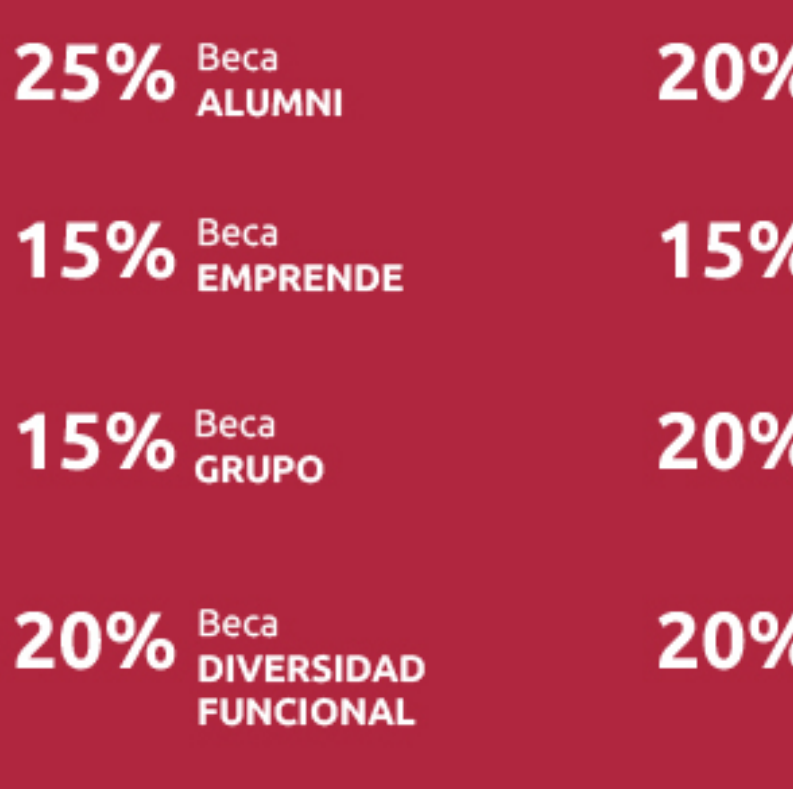

20% Beca DESEMPLEO

15% Beca RECOMIENDA

20% Beca **NUMEROSA** 

20% Beca PROFESIONALES, **SANITARIOS, COLEGIADOS/AS** 

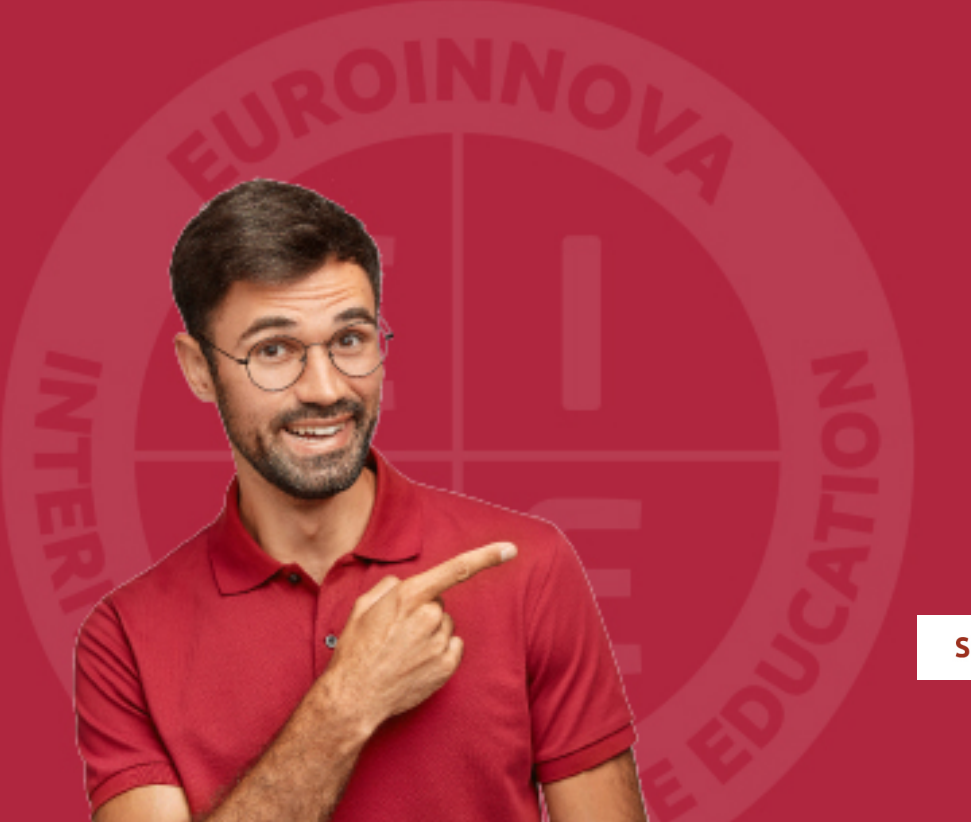

Solicitar información

## MÉTODOS DE PAGO

Con la Garantía de:

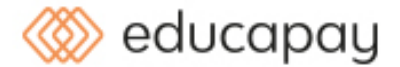

Fracciona el pago de tu curso en cómodos plazos y sin interéres de forma segura.

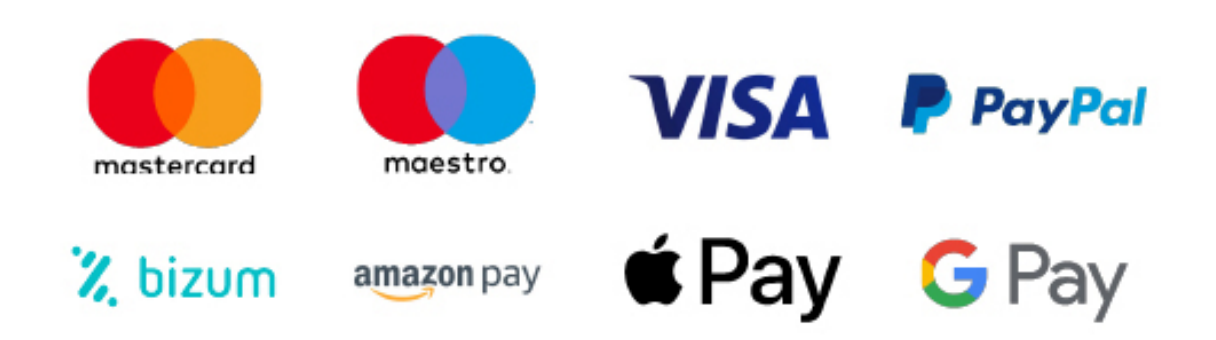

Nos adaptamos a todos los métodos de pago internacionales:

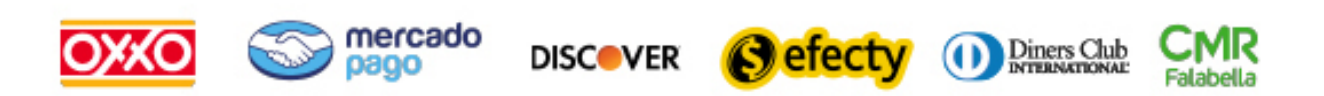

y muchos mas...

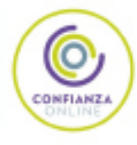

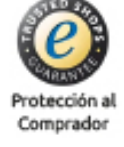

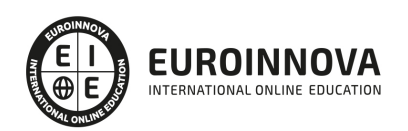

### Curso Superior de Windows 10 + Office 2016

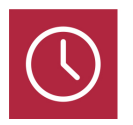

DURACIÓN 500 horas

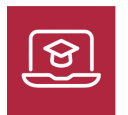

MODALIDAD **ONLINE** 

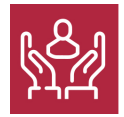

ACOMPAÑAMIENTO PERSONALIZADO

### Titulación

Doble Titulación: - Titulación de Curso Superior de Windows 10 con 200 horas expedida por EUROINNOVA INTERNATIONAL ONLINE EDUCATION, miembro de la AEEN (Asociación Española de Escuelas de Negocios) y reconocido con la excelencia académica en educación online por QS World University Rankings - Titulación de Especialista en Office 2016 con 300 horas expedida por EUROINNOVA INTERNATIONAL ONLINE EDUCATION, miembro de la AEEN (Asociación Española de Escuelas de Negocios) y reconocido con la excelencia académica en educación online por QS World University Rankings

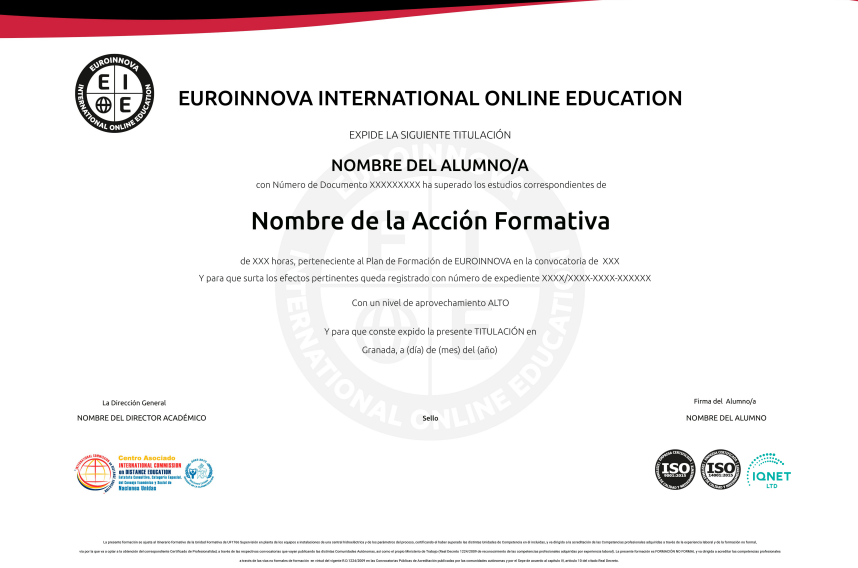

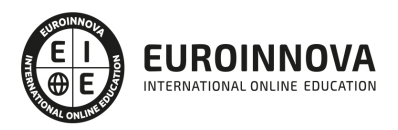

### Descripción

Este Curso de Windows 10 le ofrece una formación especializada en dicha materia. Debemos de saber que Windows10 es la versión actual del sistema operativo de Microsoft Windows, producido por Microsoft para su uso en computadoras personales, incluidas computadoras de escritorio en casa y de negocios, computadoras portátiles, netbooks, tabletas, servidores y centros multimedia. Este Curso de Windows 10 nos presenta el conjunto de características de la nueva versión del sistema operativo de Microsoft Windows 10. Dispone de las herramientas necesarias para manejar el paquete Office 2016 compuesto por los programas Word, Access, Excel y Power Point. La constante evolución tecnológica, el gran desarrollo de los sistemas informáticos y la gran aplicabilidad de los mismos en los distintos escenarios profesionales nos obligan a desarrollar habilidades tecnológicas y de sistemas en distintos campos que puedan apoyar su profesión.

### **Objetivos**

- Conocer todas las posibilidades que nos ofrece un sistema operativo como Windows 10.
- Aprender a mantener y proteger nuestro ordenador con las aplicaciones de seguridad que nos ofrece Windows 10.
- Ofrecer conocimientos básicos sobre las funciones Multimedia de nuestro PC.
- Ser capaz de gestionar las distintas ventanas y cuadros de diálogo que nos aparecen en Windows 10.
- Desarrollar las habilidades necesarias para gestionar documentos de texto (Word 2016) de manera que resuelvan los problemas complejos que pudieran surgir, además de conocer herramientas avanzadas que supongan un ahorro de tiempo en el trabajo diario.
- Manejar los datos de una hoja de cálculo.
- Aprender a realizar las operaciones más básicas de Excel.
- Familiarizar al alumno con el uso de Power Point 2016. Instalación y Entorno de Trabajo
- Diseñar Presentacines a través del correcto manejo de plantillas y patrones.
- Aprender a realizar operaciones básicas para manejar bases de datos.
- Manejar la interfaz Access 2016.
- Diseñar Presentaciones a través del correcto manejo de plantillas y patrones.
- Profundizar en los diferentes objetos que podemos insertar en las diapositivas: Texto, Imágenes, SmartArt, Gráficos, Tablas, Sonido, Vídeo, etc. Así como descubrir todas las posibilidades de animación y transición que Power Point 2013 incorpora.
- Aprender a gestionar nuestra presentación en público, así como conocer los diferentes métodos que tenemos para difundirla.

### A quién va dirigido

A todas aquellas personas que quieran conocer y utilizar de manera competa Windows 10 y las nuevas herramientas y utilidades que Microsoft Excel, Word, Access y Power Point 2016 ofrecen, así como cualquier persona que desee iniciarse en el mundo de la informática. Estudiantes, personal administrativo, o de cualquier sector que necesite en su trabajo diario utilizar los programas con todas

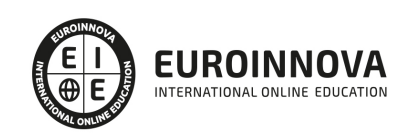

sus utilidades.

### Para qué te prepara

Este Curso de Windows 10 le prepara para conocer y aprender a utilizar de manera general el sistema operativo Windows 10, así como saber utilizar más concretamente todas las aplicaciones y funciones que nos ofrece este sistema operativo a la hora de mantener y proteger nuestro ordenador. Podremos conocer las herramientas necesarias para crear hojas de cálculo y aplicarles formato con Excel 2016. También llegaremos a utilizar aquellas herramientas necesarias para editar todo tipo de documentos de texto con Word 2016. Gracias a Access 2016 podremos usar bases de datos, con la opción de crear objetos diferentes en cada una de ellas y relacionar tablas, etc. Otra posibilidad que te aporta es realizar tus propias presentaciones animadas con diapositivas y efectos necesarios para conseguir que sean más atractivas y dinámicas gracias a Power Point 2016.

Salidas laborales

Informática, Administración, Secretariado, Docencia.

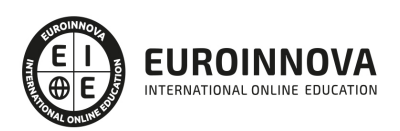

## TEMARIO

#### PARTE 1. WINDOWS 10

UNIDAD DIDÁCTICA 1. INTRODUCCIÓN A WINDOWS 10

- 1. Novedades Windows 10
- 2. Pantalla de inicio
- 3. Iniciar Sesión
- 4. Cerrar Sesión
- 5. Apagar el ordenador

UNIDAD DIDÁCTICA 2. INTERFACE WINDOWS 10

- 1. Escritorio
- 2. Iconos
- 3. Menú de inicio
- 4. Barra de tareas
- 5. Notificaciones

#### UNIDAD DIDÁCTICA 3. VENTANAS Y CUADROS DE DIÁLOGO

- 1. Introducción
- 2. Gestión de ventanas
- 3. Escritorios Virtuales

UNIDAD DIDÁCTICA 4. CONFIGURACIÓN WINDOWS 10

- 1. Introducción
- 2. Ayuda y Búsqueda
- 3. Usuarios
- 4. Escritorio
- 5. La barra de tareas y el Menú Inicio
- 6. Sistema y seguridad

#### UNIDAD DIDÁCTICA 5. CONFIGURACIONES FUNCIONALES

- 1. Dispositivos e impresoras
- 2. Reproducción automática
- 3. Programas y características
- 4. Fecha y hora
- 5. Configuración regional y de idioma
- 6. Centro de accesibilidad

#### UNIDAD DIDÁCTICA 6. NAVEGACIÓN POR VENTANAS Y OPERACIONES BÁSICAS

- 1. Ventanas de navegación
- 2. Operaciones básicas

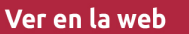

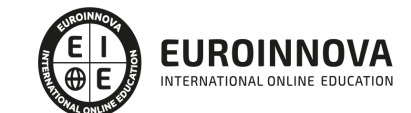

3. Funciones avanzadas

#### UNIDAD DIDÁCTICA 7. CENTRO DE REDES E INTERNET

- 1. Centro de redes y recursos compartidos
- 2. Internet

UNIDAD DIDÁCTICA 8. COMPLEMENTOS DE WINDOWS 10

- 1. Notas rápidas
- 2. Contactos
- 3. Bloc de notas
- 4. Calculadora
- 5. Paint
- 6. WordPad

PARTE 2. OFFICE 2016

MÓDULO 1. MICROSOFT WORD 2016

#### UNIDAD DIDÁCTICA 1. WORD

- 1. Introducción
- 2. La ventana de Word
- 3. Presentación de la vista Backstage
- 4. Ayuda en Office

#### UNIDAD DIDÁCTICA 2. LA CINTA DE OPCIONES

- 1. Presentación de la Cinta de opciones
- 2. La ficha de Inicio
- 3. La Ficha Insertar
- 4. La Ficha Diseño de Página
- 5. La Ficha Referencias
- 6. La Ficha Correspondencia
- 7. La Ficha Revisar
- 8. La Ficha Vista
- 9. La ficha complementos
- 10. La Ficha Programador

#### UNIDAD DIDÁCTICA 3. TAREAS BÁSICAS PARA MANEJAR ARCHIVOS

- 1. Crear un documento
- 2. Abrir un documento
- 3. Guardar un documento
- 4. Cerrar un documento
- 5. Crear una plantilla
- 6. Blogs en Word 2016
- 7. Desplazamiento por documento
- 8. Acercar o alejar un documento

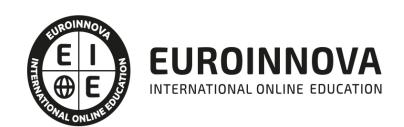

9. Mostrar u ocultar marcas de formato

#### UNIDAD DIDÁCTICA 4. TRABAJAR CON TEXTO

- 1. Introducción
- 2. Seleccionar texto
- 3. Mover, copiar, cortar y pegar
- 4. Buscar y reemplazar

#### UNIDAD DIDÁCTICA 5. ORTOGRAFÍA Y GRAMÁTICA

- 1. Corrector ortográfico y gramatical
- 2. Diccionario de sinónimos
- 3. Traducir texto a otro idioma

#### UNIDAD DIDÁCTICA 6. FORMATO Y ESTILO DE UN DOCUMENTO

- 1. Márgenes de página
- 2. Seleccionar la orientación de la página
- 3. Seleccionar tamaño del papel
- 4. Escribir en columnas
- 5. Encabezado, pie y número de página
- 6. Formato de texto
- 7. Estilo de texto
- 8. Párrafos
- 9. Tabulaciones
- 10. Numeración y viñetas
- 11. Bordes y sombreados
- 12. Insertar una portada

#### UNIDAD DIDÁCTICA 7. OTROS ELEMENTOS ÚTILES

- 1. Introducción
- 2. Crear índices de contenido
- 3. Escribir notas al pie
- 4. Citas y Bibliografías
- 5. Crear títulos específicos
- 6. Crear índice
- 7. Crear sobres y etiquetas
- 8. Proteger documentos

#### UNIDAD DIDÁCTICA 8. TRABAJAR CON TABLAS

- 1. Creación de una tabla
- 2. Eliminación de una tabla
- 3. Mover y cambiar el tamaño de una tabla
- 4. Dividir una tabla en dos
- 5. Propiedades
- 6. Los elementos que la componen
- 7. Formatos: bordes y sombreados

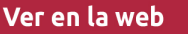

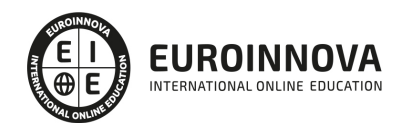

#### UNIDAD DIDÁCTICA 9. TRABAJAR CON ILUSTRACIONES

- 1. Introducción
- 2. Insertar una imagen
- 3. Modificar una imagen
- 4. Crear un dibujo
- 5. Modificar un dibujo
- 6. Insertar una captura
- 7. Ajustar texto
- 8. SmartArt
- 9. Gráficos

#### UNIDAD DIDÁCTICA 10. VISTA E IMPRESIÓN DE UN DOCUMENTO

- 1. Vistas de un documento
- 2. La vista preliminar
- 3. Opciones de la impresión
- 4. Cancelar la impresión

#### MÓDULO 2. MICROSOFT EXCEL 2016

#### UNIDAD DIDÁCTICA 1. EL ENTORNO DE EXCEL Y LA CINTA DE OPCIONES

- 1. Conceptos Generales
- 2. El Entorno de Excel
- 3. Guardar y Abrir Documentos

#### UNIDAD DIDÁCTICA 2. TAREAS BÁSICAS AL TRABAJAR CON DATOS

- 1. Introducción
- 2. Primeros Pasos
- 3. La introducción de datos
- 4. Insertar, eliminar y mover
- 5. Deshacer y rehacer
- 6. Revisión ortográfica

#### UNIDAD DIDÁCTICA 3. FORMATOS BÁSICOS Y CONDICIONALES

- 1. Presentación de los datos
- 2. Formato de los Títulos
- 3. Fondo
- 4. Formato condicional
- 5. Estilos y Temas
- 6. Proteger la hoja

UNIDAD DIDÁCTICA 4. TRABAJAR CON FÓRMULAS I

- 1. Introducción
- 2. ¿Qué es una fórmula?
- 3. Cálculos Automáticos

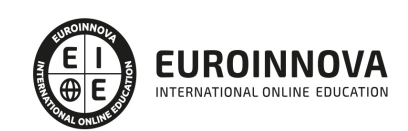

- 4. Ediciones de fórmulas
- 5. Nombres y títulos

#### UNIDAD DIDÁCTICA 5. TRABAJAR CON FÓRMULAS II. FUNCIONES

- 1. Introducción
- 2. ¿Qué es una función?
- 3. Introducción de funciones
- 4. Categorías de funciones

#### UNIDAD DIDÁCTICA 6. IMPRIMIR Y COMPARTIR HOJAS DE CÁLCULO

- 1. Introducción
- 2. Impresión
- 3. Publicación

#### UNIDAD DIDÁCTICA 7. REPRESENTACIÓN GRÁFICA DE LOS DATOS

- 1. Crear un Gráfico
- 2. Personalización del Gráfico

#### UNIDAD DIDÁCTICA 8. TRABAJAR CON DATOS DISTRIBUIDOS EN VARIAS HOJAS

- 1. Introducción
- 2. Prototipo de factura
- 3. Referencias 3D
- 4. Gestión de las hojas de un libro
- 5. Referencias a otros libros

#### UNIDAD DIDÁCTICA 9. LISTAS Y TABLAS DE DATOS

- 1. Introducción de datos
- 2. Ordenar y Agrupar datos
- 3. Filtrado de datos
- 4. Tablas de datos

UNIDAD DIDÁCTICA 10. CÓMO GRABAR Y USAR LOS MACROS

- 1. Introducción
- 2. ¿Qué es un macro?
- 3. Introducir secuencias de días
- 4. Asociar una macro a un botón
- 5. Definir nuevas funciones
- 6. Macros y seguridad

UNIDAD DIDÁCTICA 11. PERSONALIZAR EL ENTORNO DE EXCEL

- 1. Introducción
- 2. Barra de herramientas de acceso rápido
- 3. La Cinta de opciones

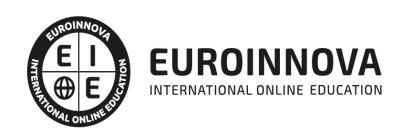

- 4. La barra de estado
- 5. Opciones de entorno

#### MÓDULO 3. MICROSOFT POWERPOINT 2016

#### UNIDAD DIDÁCTICA 1. LA INTERFAZ DE POWERPOINT

- 1. Introducción
- 2. La ventana de PowerPoint
- 3. La cinta de opciones
- 4. Los paneles del área de trabajo
- 5. Las diferentes vistas
- 6. Ficha Archivo
- 7. Opciones de PowerPoint

#### UNIDAD DIDÁCTICA 2. FICHA INICIO

- 1. Grupo Diapositivas
- 2. El Menú Contextual
- 3. Grupo Portapapeles
- 4. Grupo Fuente
- 5. Grupo Párrafo
- 6. Grupo Edición

#### UNIDAD DIDÁCTICA 3. FICHA REVISAR

- 1. Grupo Revisión
- 2. Grupo Idioma
- 3. Grupo Comentarios

#### UNIDAD DIDÁCTICA 4. FICHA DISEÑO

- 1. Grupo Personalizar
- 2. Grupo Temas
- 3. Formato del fondo

#### UNIDAD DIDÁCTICA 5. FICHA INSERTAR: TEXTOS Y SÍMBOLOS

- 1. Grupo Texto
- 2. Cuadro de texto
- 3. WordArt
- 4. Objeto
- 5. Grupo Símbolos

#### UNIDAD DIDÁCTICA 6. FICHA INSERTAR: IMÁGENES Y GRÁFICOS

- 1. Insertar Imagen
- 2. Grupo Organizar
- 3. Imágenes en Línea
- 4. Captura

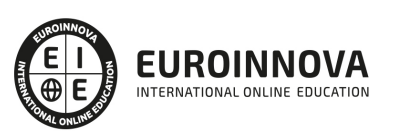

#### 5. Insertar un Gráfico

#### UNIDAD DIDÁCTICA 7. AUDIO Y VIDEOS

- 1. Agregar un vídeo
- 2. Editar un vídeo
- 3. Agregar un clip de audio
- 4. Editar clip de audio
- 5. Convertir una presentación en un vídeo

#### UNIDAD DIDÁCTICA 8. ANIMACIONES Y TRANSICIONES

- 1. Introducción
- 2. Agregar Animación
- 3. Agregar Transición

#### UNIDAD DIDÁCTICA 9. PRESENTACIÓN CON DIAPOSITIVAS

- 1. Iniciar Presentación con Diapositivas
- 2. Presentación Personalizada
- 3. Configuración de la Presentación

#### UNIDAD DIDÁCTICA 10. GUARDAR Y ENVIAR

- 1. Imprimir
- 2. Información
- 3. Enviar mediante correo electrónico
- 4. Crear un documento PDF/XPS
- 5. Crear un vídeo
- 6. Empaquetar presentación para CD
- 7. Crear documentos

MÓDULO 4. MICROSOFT ACCESS 2016

#### UNIDAD DIDÁCTICA 1. FUNCIONES BÁSICAS PARA MANEJAR ARCHIVOS

- 1. Crear una nueva base de datos de Access
- 2. Elementos de una base de datos Access
- 3. Interfaz de usuario de Access 2016
- 4. Utilizar la ayuda de Access 2016

UNIDAD DIDÁCTICA 2. INTERFAZ DE ACCESS 2016

- 1. Vista hoja de datos
- 2. Vista Diseño
- 3. Propiedades de la tabla

#### UNIDAD DIDÁCTICA 3. BASE DE DATOS

1. Diseñar una base de datos

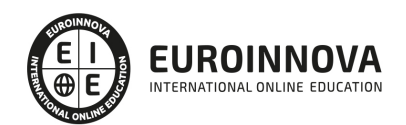

- 2. Crear nuestra base de datos
- 3. Crear tablas

#### UNIDAD DIDÁCTICA 4. TABLAS

- 1. Introducir datos en las tablas
- 2. Modificar la estructura de la base de datos
- 3. Clave principal e índices
- 4. Valores predeterminados
- 5. Relaciones e integridad referencial
- 6. Copiar tablas
- 7. Eliminar tablas

#### UNIDAD DIDÁCTICA 5. CONSULTAS

- 1. Introducción
- 2. La Vista Hoja de datos de consulta
- 3. La Vista Diseño de una consulta
- 4. Estructura básica de las consultas
- 5. Crear consultas

#### UNIDAD DIDÁCTICA 6. FORMULARIOS

- 1. Qué son los formularios
- 2. Crear un formulario
- 3. Tipos de formularios
- 4. Controles de formulario
- 5. Modificar formularios

#### UNIDAD DIDÁCTICA 7. INFORMES

- 1. Introducción
- 2. Utilizar los informes
- 3. Vistas de los informes
- 4. Secciones y propiedades
- 5. Diseñar el informe
- 6. Crear informes con asistentes
- 7. Crear un informe en un clic

#### UNIDAD DIDÁCTICA 8. MACROS

- 1. Qué son las macros
- 2. La Vista Diseño de las Macros
- 3. Crear macros independientes
- 4. Crear macros incrustadas en formularios e informes
- 5. Crear una macro de datos
- 6. Modificar acciones y bloques lógicos
- 7. Macros condicionales
- 8. Ejecutar macros
- 9. Tipos de eventos

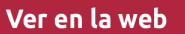

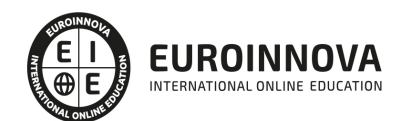

#### 10. Depurar macros

#### UNIDAD DIDÁCTICA 9. MÓDULOS

- 1. Qué son los módulos
- 2. Tipos de módulos y procedimientos
- 3. Crear un módulo
- 4. Depuración de módulos
- 5. Depuración de procedimientos

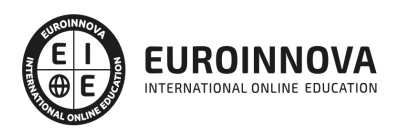

## ¿Te ha parecido interesante esta información?

Si aún tienes dudas, nuestro equipo de asesoramiento académico estará encantado de resolverlas.

Pregúntanos sobre nuestro método de formación, nuestros profesores, las becas o incluso simplemente conócenos.

### Solicita información sin compromiso

¡Matricularme ya!

#### ¡Encuéntranos aquí!

Edificio Educa Edtech

Camino de la Torrecilla N.º 30 EDIFICIO EDUCA EDTECH, C.P. 18.200, Maracena (Granada)

[900 831 200](#page--1-0)

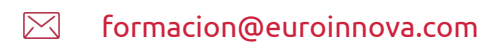

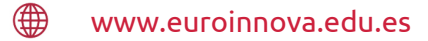

#### Horario atención al cliente

Lunes a viernes: 9:00 a 20:00h Horario España

¡Síguenos para estar al tanto de todas nuestras novedades!

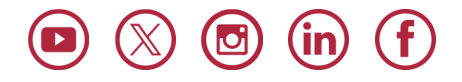

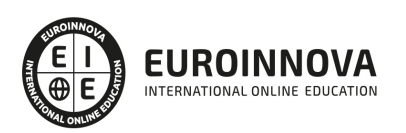

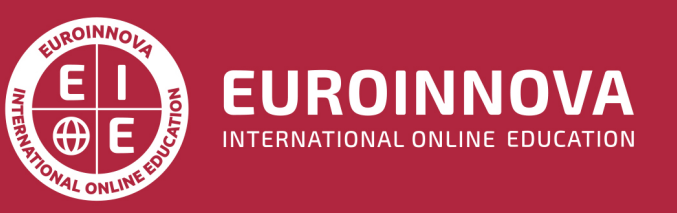

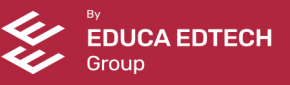